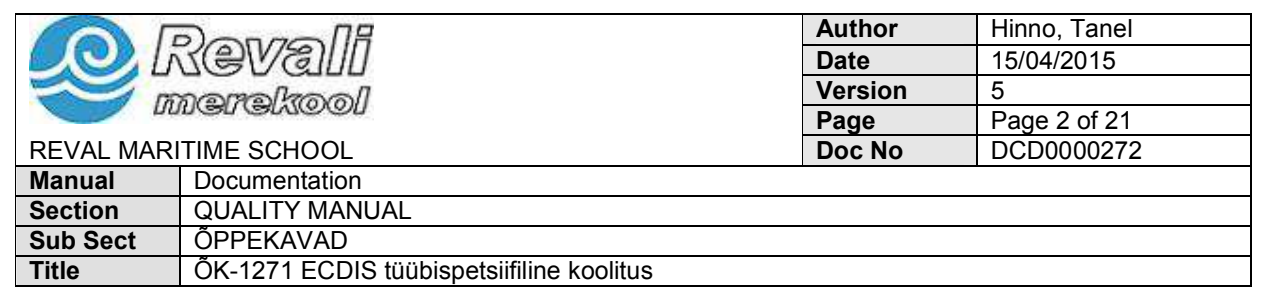

### **Õppeainete loend, maht ja ainekava**

**Käesolev koolitus viiakse läbi STCW Konventsiooni Reegel I/14 paragrahv 1.5, ISM Koodeksi paragrahv 6.3 ja 6.5, ning STCW.7/Circ.18 (22 mai 2012) alusel.** 

Käesolev õppekava on töötatud loodud vahitüürimeste jätkukoolituseks lisaks IMO mudelkursusele 1.27 vastava koolituse läbimisele. Koolitus keskendub Maris ECDIS900; Consilium ECDIS; Kelvin Hughes MantaDigital ECDIS; JRC ECDIS; Transas ECDIS, FURUNO ECDIS ja Adveto ECDIS tüübispetsiifiline koolitusele. Koolitus tagab vajalikud teadmised ja oskused loetletud ECDIS seadmete kasutuseks efektiivsel ja ohutul kombel.

Adveto ECDIS ja Transas ECDIS tüübispetsiifiliseks koolituseks on kasutusel täisfunktsionaalsed Adveto ECDIS ja Transas ECDIS tarkvara mis on integreeritud täisfunktsionaalse navigatsioonisilla simulaatoriga. Kelvin Hughes MantaDigital ECDIS koolituseks on kasutusel eraldiseisev MantaDigital ECDIS treeninginstallatsioon ja online koolitusmoodulid. Maris ECDIS900; Consilium ECDIS ja JRC ECDIS koolituseks on kasutusel online koolitusmoodulid. FURUNO ECDIS koolituseks on kasutusel CBT koolitusmoodul.

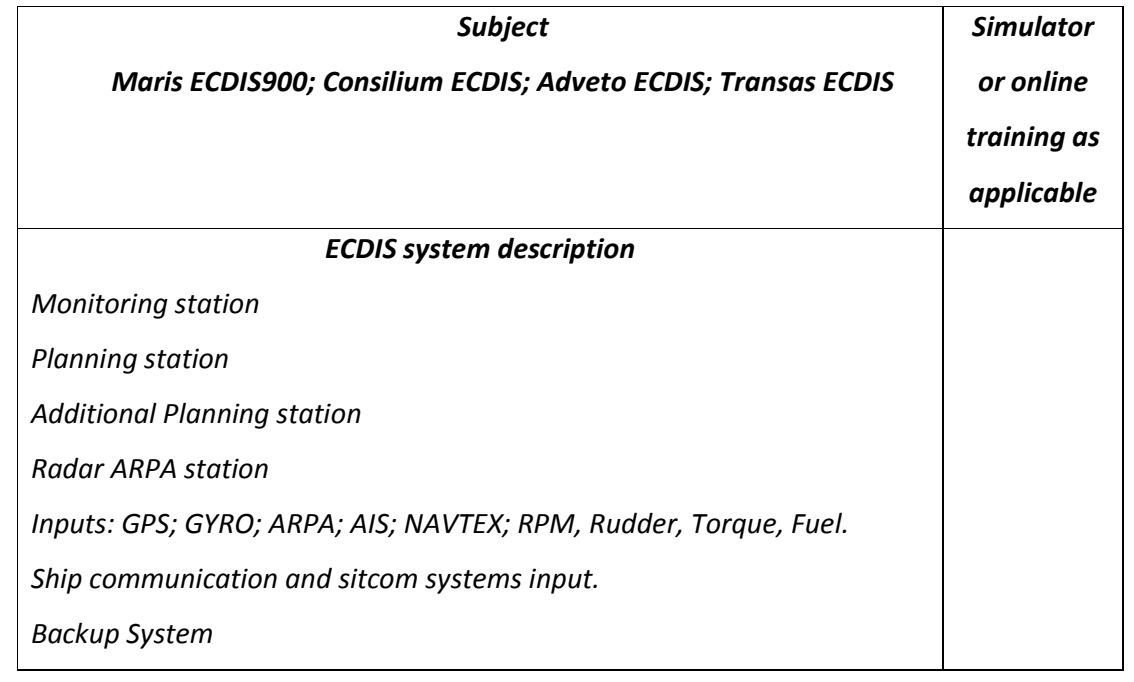

Õpe toimub inglise keeles. Terminoloogia selguse huvides on õppekava inglise keelne.

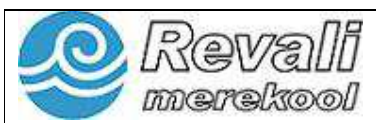

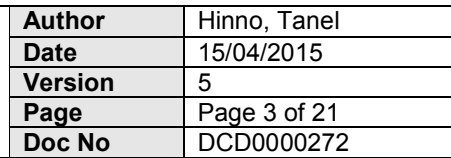

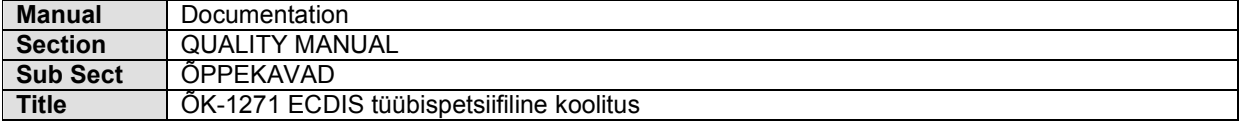

*Master station & Slave station* 

*Switching from planning station to monitoring (Slave) station* 

*Common reference point* 

*Share and synchronization of data between stations* 

*Sharing of radar data between stations* 

*Connection of non – supplier radar, PC radar connection kit* 

*Navigational warnings* 

*Time, alarm levels and common settings* 

*Prevention of operator to switch to operational system* 

*Application manager, content* 

*Reboot and shutdown* 

*Shortcuts to applications* 

#### *Basic functions*

*Basic functions and activation of those* 

*Help (Glossary) menu* 

*Hotkeys (Function keys)* 

*Main key functions* 

*Console are function section and buttons* 

*Time indicator* 

*Scale indicator* 

*Wind indicator* 

*Depth indicator* 

*Alarm indicator* 

*Legend panel* 

*Editing panel* 

*Configuration of the content panel* 

*Predefinition of configurations and layout* 

*Hide and show console* 

*Navigation control toolbar* 

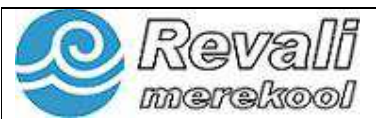

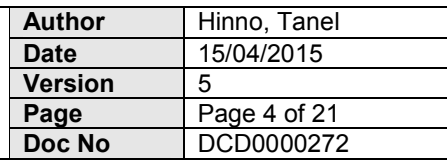

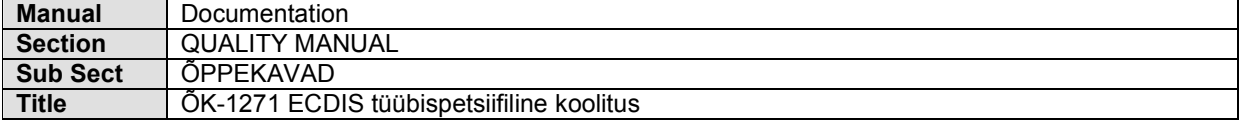

*Terminology (Cursor, cursor functions, drag and drop, cursor controlled functions)* 

*Chart types and functionalities (vector and raster charts, scrolling,* 

*selection of information, chart scale.* 

*Brightness control* 

*Color switch* 

*Plotting of ships icon* 

*Sensor data and sharing, set and verification* 

*Observing the ships position on the chart* 

*Position sensor input failure* 

*Centering ship on the screen area* 

*Measuring range and bearing* 

*Own ship symbol, scaling, vectors* 

*Printing screen image* 

# *Route plotting basic functions*

*Working with route planning with three different methods* 

*Route editing by keyboard, cursor* 

*Transferring routes from paper format, things to remember* 

*Route importing* 

*Multi route function* 

*Waypoint repositioning* 

*Inserting waypoints, adjusting the position, adding extra waypoints* 

## *Route plotting advanced functions*

*ENC usage according to ships characteristics* 

*Alarm settings* 

*Loading of stored routes* 

*Viewing the route plan* 

*Route plan main elements, waypoint data* 

*Editing of route plan data* 

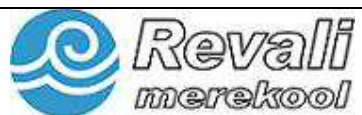

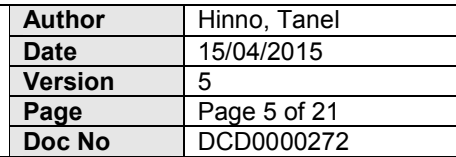

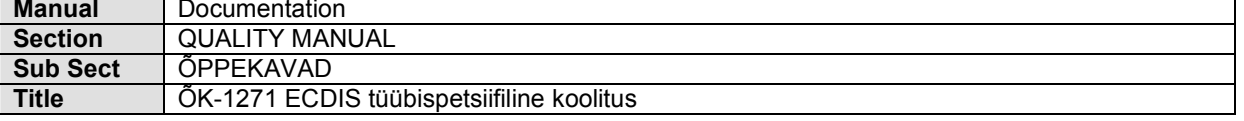

*User data file* 

*Editing of user data file* 

*Linking user data file to the route file* 

*User data file, editing user data* 

*Parallel indexing* 

*No-go area* 

*Adding information point to the user data file layer, adding information* 

*to the point* 

*Ships default turn radius and speed* 

*WOP (Wheel over point) functions* 

*XTE (cross track terror) and other alarms* 

*Switching off route alarms* 

*Activation of the route, check for dangers and warnings* 

*Route status check, anti-collision and grounding alarms.* 

*Key settings for the anti-grounding* 

*Line crossing warnings* 

*Alternative routes, creating and activating* 

*Route approval and locking* 

*Filing of voyage plans and routes* 

## *Route monitoring*

*How to solve System freezing* 

*ARPA data connection to the ECDIS* 

*AIS data connection to the ECDIS* 

*Using data for the collision avoidance* 

*Sending messages through the AIS receiver & ECDIS (AIS ECDIS messaging* 

*function)* 

*Safety zones* 

*Track, Own ship and Target data recording function* 

*Scheduling calculations* 

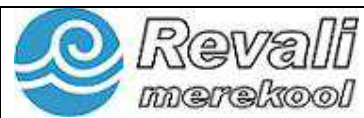

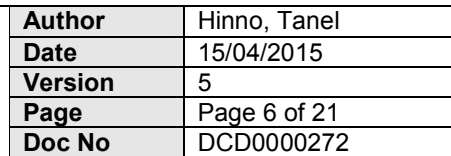

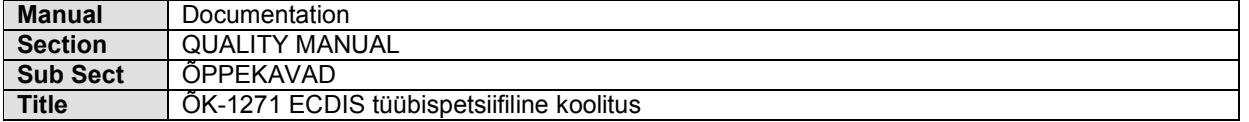

*Adding bearing and distance manually* 

*Reading the radar cursor on the ECDIS* 

*Adding multiple manual bearings*

### *Chart display and management*

*Permits (digital keys)* 

*Chart handling menu* 

*Installing and Adding ENC charts, installing large number of charts* 

*Installing and Adding ARCS charts, installing large number of charts* 

*Installing chart corrections by CD* 

*Installing chart and corrections in internet* 

*Night and day colors and backlight adjustments* 

*ENC charts – anti grounding capability* 

*SOLAS Ch. V requirements of publication requirements, update of* 

*publications* 

*Purchase, download and Update of charts and publications via the* 

*internet (MDS)* 

*Chart data display modes* 

*Chart update history* 

*Update of S57 data through the manual Update* 

*ECDIS logbook* 

*Ships position* 

*Ships heading* 

*Ships speed* 

*Status of main alarms as waypoint, XTE, grounding, CPA and position* 

*offset* 

*Ships name, call sign, dimensions, position of GPS and shape* 

*Type and scale of chart in use* 

*Chart description as name, edition number, update number and date of* 

*update* 

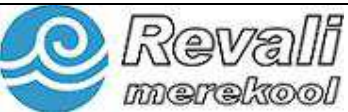

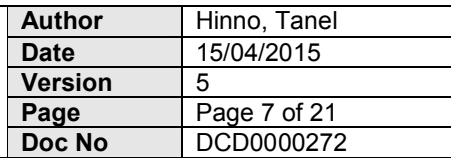

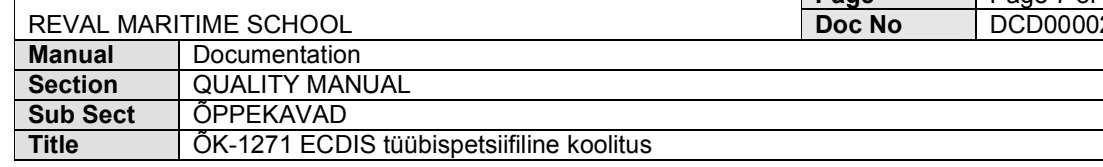

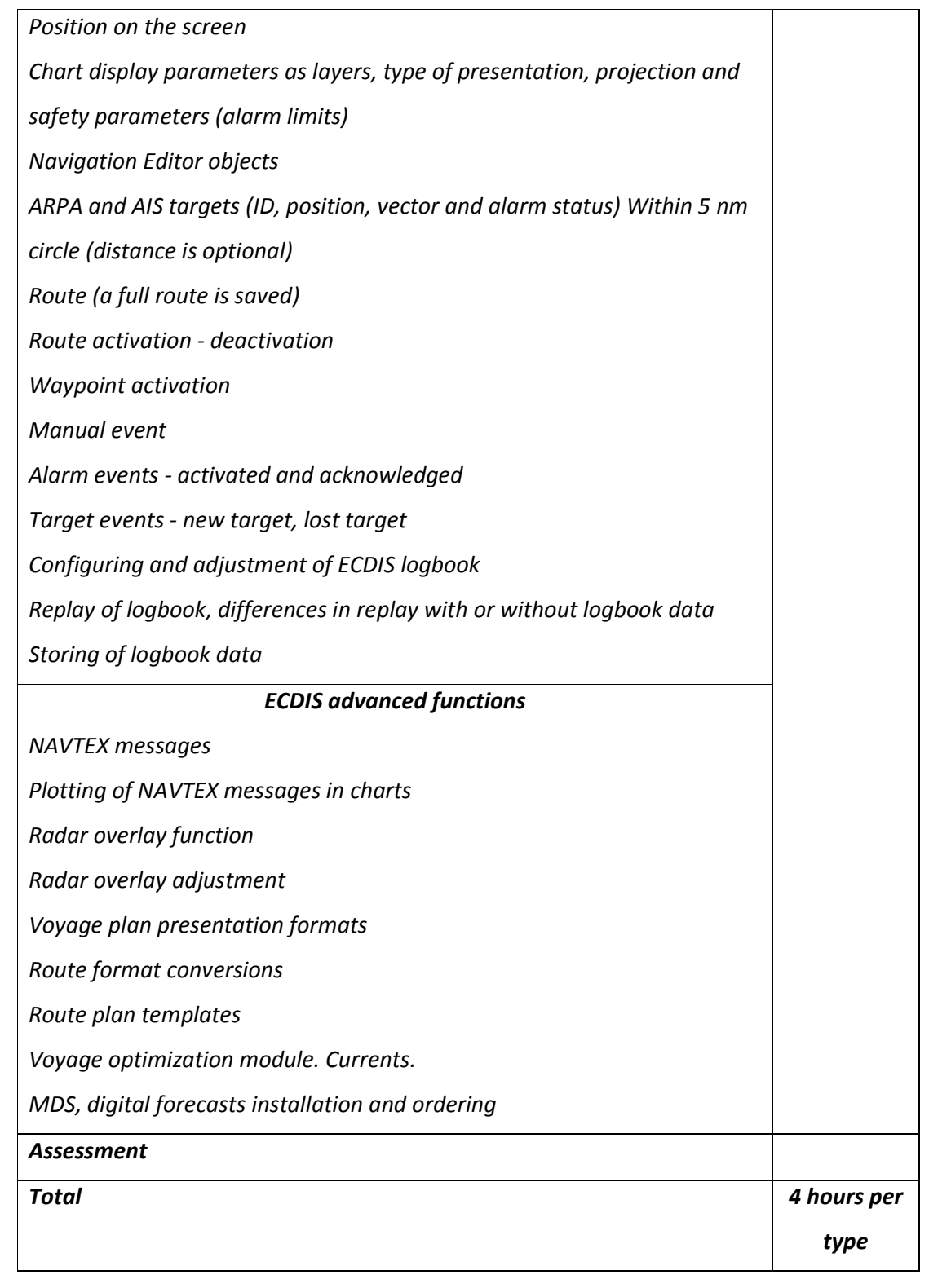

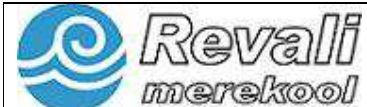

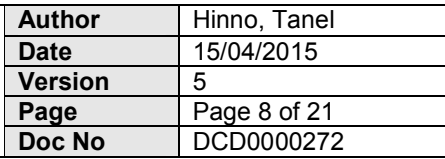

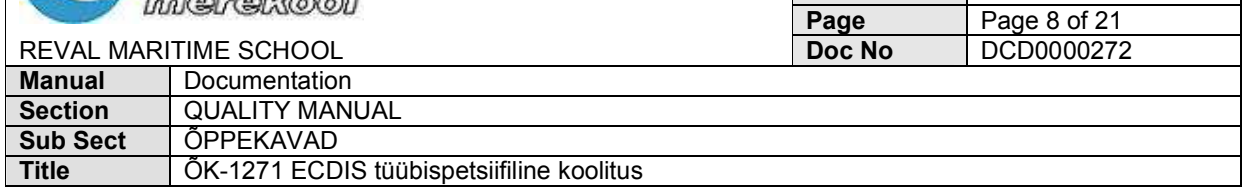

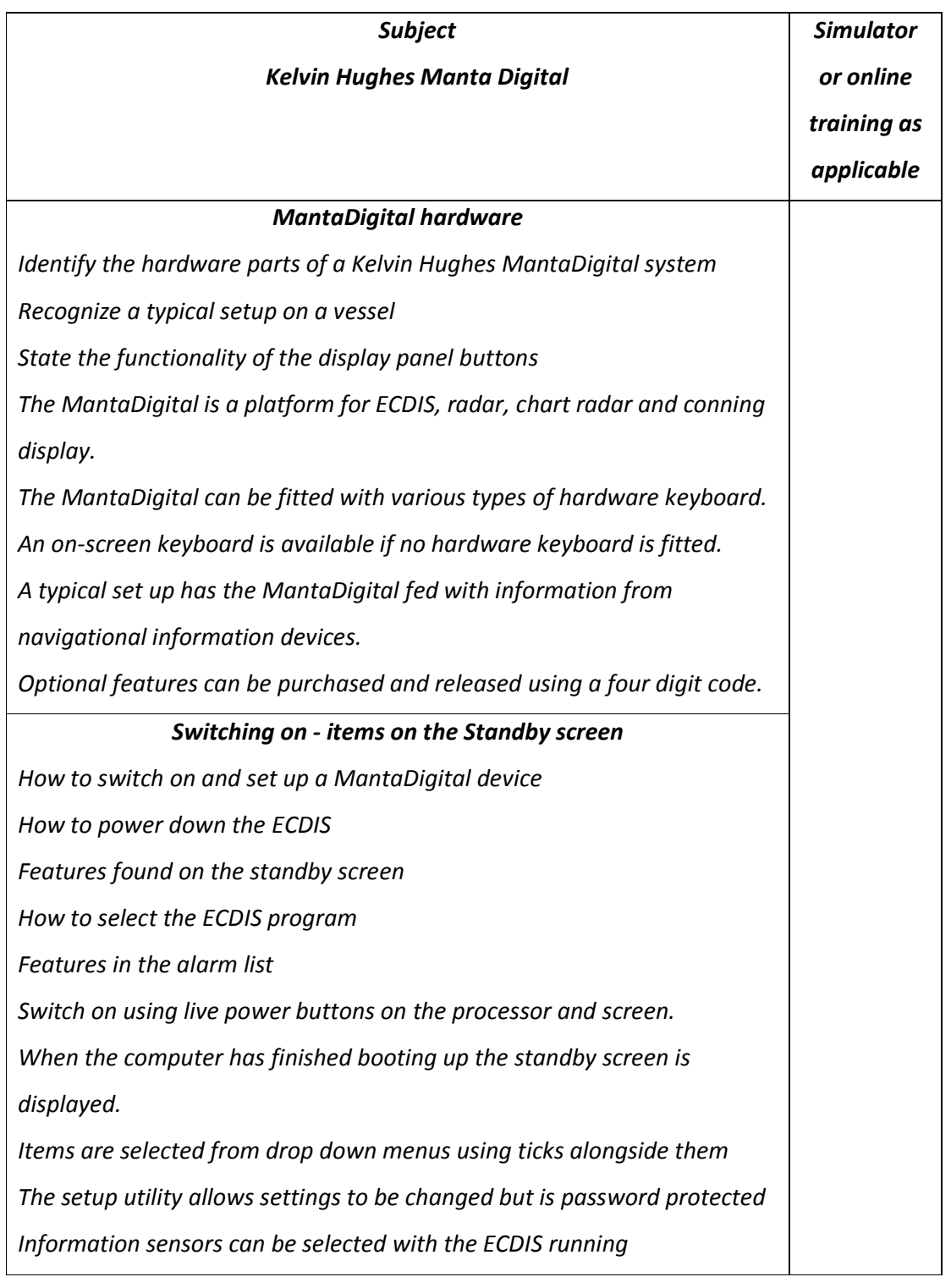

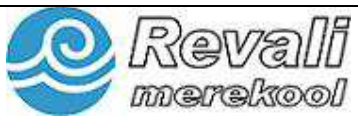

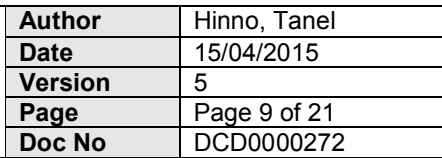

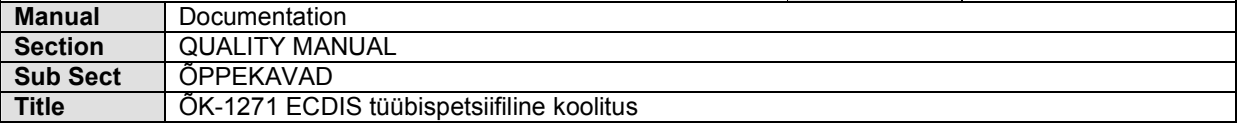

*There is no sensor filtering applied by the MantaDigital computer* 

*The alarm list is accessed and configured from the standby screen* 

## *Menu system and information layers*

*Functions and areas on the menu panel Identify menu icons* 

*How to select Information on the displayed chart* 

*How to select information on charted objects* 

*Where to see alarm information* 

*Menus are accessed using the icons on the menu panel.* 

*The menu panel Is divided with information displayed relevant to the* 

*selected icon.* 

*The 'select' function allows Information on the chart to be seen.* 

*The 'select' function allows information on charted objects to be seen.* 

*The bottom area on the menu panel shows ECDIS alarms.* 

## *Display manipulation*

*How to adjust numerical and other values* 

*How to move the displayed chart* 

*How to change chart scale* 

*How to change from simplified to traditional chart symbols* 

*How to change the chart mode* 

*The method of returning the ship symbol to the screen* 

*How depth shades are varied* 

*Parameters are adjusted with sliders or numeric values using the tracker ball.* 

*Move around the chart using the cursor to set centre.* 

*Chart scales are changed from the menu panel manually or automatically by the ECDIS.* 

*Return the ship symbol to the screen by pressing the own-ship button.* 

*Use the chart settings menu to change the type of symbol displayed.* 

*Use the chart settings menu to change the number of depth shades.* 

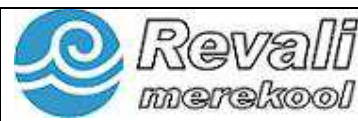

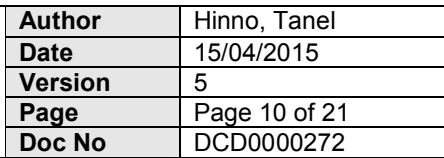

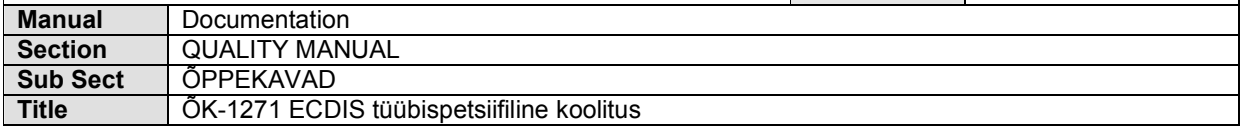

## *Menu panel functions for monitoring*

*How to compare position sensor information* 

*How to set a position offset* 

*How to load a stored route* 

*The information available from the 'man overboard' function* 

*Clicking on the 'nav data' icon gives information relevant to the vessel's status.* 

*A small letter 'd' alongside the position indicates that a differential GPS signal is being received.* 

*A comparison of two navigation sensors reveals the difference in sensor two's position compared to sensor one.* 

*Stored routes are opened from the menu after the 'route' icon is clicked.* 

*The man overboard function is activated from the menu panel and shows* 

*a water track position.* 

## *Tools to assist the navigator*

*How to zoom the displayed chart* 

*How to activate radar overlay* 

*How to display notes and events* 

*How to add a 'mariners note'* 

*How to switch on the E8L and VRM* 

*How to create user maps and lines* 

*The chart can be zoomed using the 'select area' function.* 

*Radar overlay Is switched on or off In the window opened using the* 

*'radar' icon.* 

*Text for manners notes and events must be switched on to be seen on the chart display.* 

*Mariners notes are added using the 'general' tab in the ECDIS menu.* 

*EBL and VRM controls are located on the menu panel, the second EBL* 

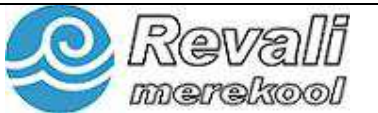

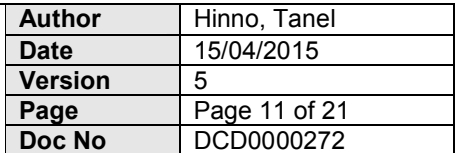

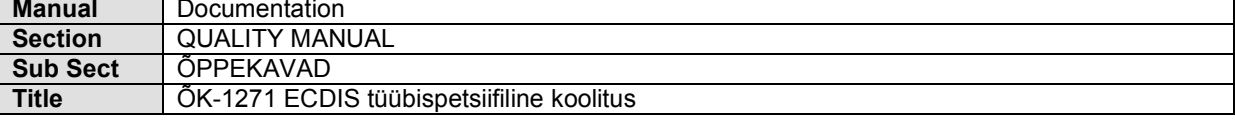

*shows with a green color.* 

*User map includes areas, lines and text and is created from the menu* 

*accessed from the map icon.* 

### *Route planning*

*How to set route parameters* 

*How to enter a route* 

*How to make entries to a route plan table* 

*How to save and safety check a new route* 

*How to manipulate waypoints* 

*Route parameters are changed in the 'route table'.* 

*New routes are saved using the route menu.* 

*Waypoints can be added or deleted using the cursor or table.* 

*Routes need to be safety checked and are automatically limit checked.* 

*A compound route allows common changes to a route to be saved to* 

*more than one route.* 

*Waypoints can be manipulated in ECDIS mode whilst a route is being* 

*monitored.* 

*Critical route points will cause an operator alarm.*

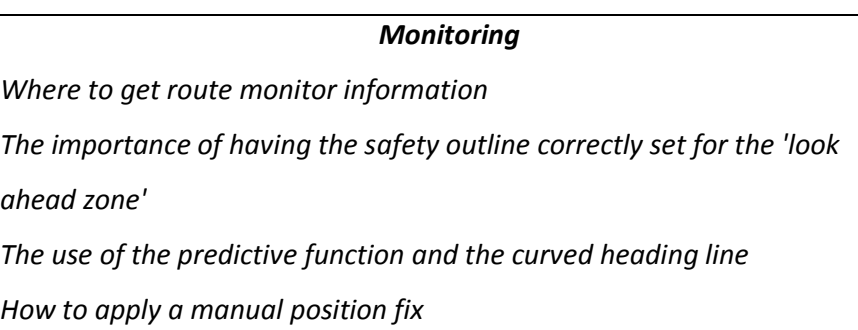

*The information obtained from docking and conning mode* 

*Identify that loaded routes can be alternative and modified in ECDIS* 

*mode* 

*Route monitor information is seen on the menu panel.* 

*For danger detection to be effective, the safety depth contour value and* 

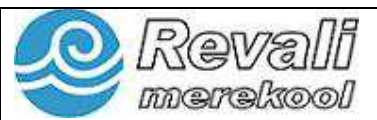

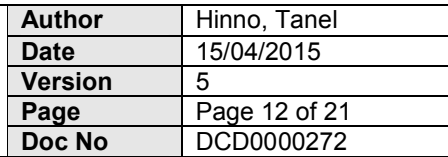

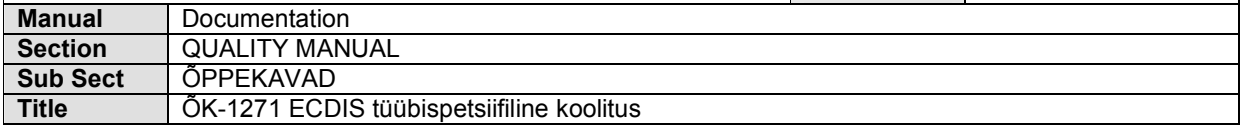

*safety depth value should be set correctly.* 

*The safety outline Took ahead zone' provides danger detection when set* 

*correctly.* 

*The safety outline* 

*Look ahead zone is linked to the predictive vector.*

*The curved heading line can be a useful monitoring tool.* 

*Any type of manual fixes can be entered.* 

*Docking and conning mode gives relevant information for maneuvering.* 

*Alternative routes can be displayed and monitored.* 

# *Targets on the ECDIS*

*The possible number of AIS targets monitored* 

*How to set limits for AIS target alarms* 

*How the MantaDigital ECDIS handles dangerous AIS targets* 

*How to associate radar and AIS targets* 

*There can be up to 500 AIS targets monitored.* 

*AIS targets need to be switched on in the target menu to see them.* 

*Limits are set for CPA and TCPA for AIS target alarms.* 

*Dangerous AIS targets flash until acknowledged and are then left in a red color.* 

*Radar and AIS targets can be fused together using the 'associate' function.* 

## *How to install and update charts*

*The use of the e-token Features on the 'Chart Maintenance' tab* 

*How to check for the Installed IHO key* 

*How to display chart information* 

*How to install chart permits and cells* 

*How to check and install chart updates* 

*The e-token must be left in place to achieve functionality.* 

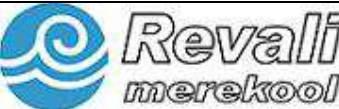

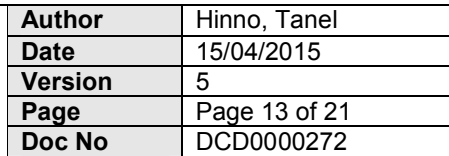

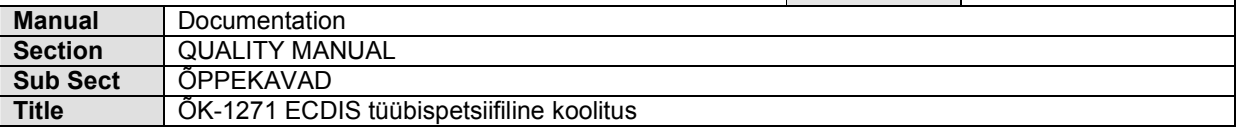

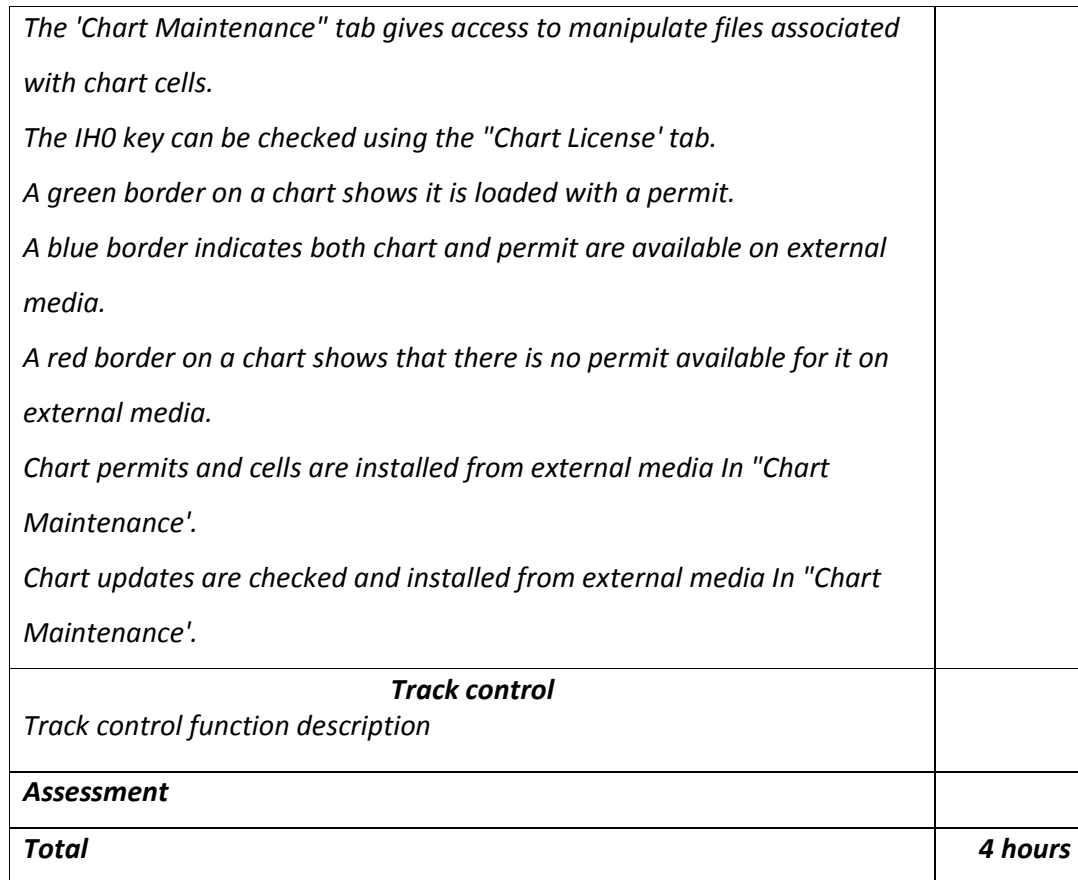

# **O** Revali

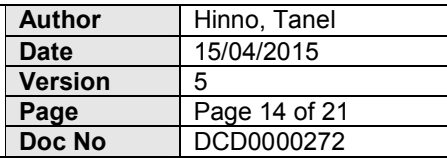

**REVAL MARITIME SCHOOL Manual** Documentation

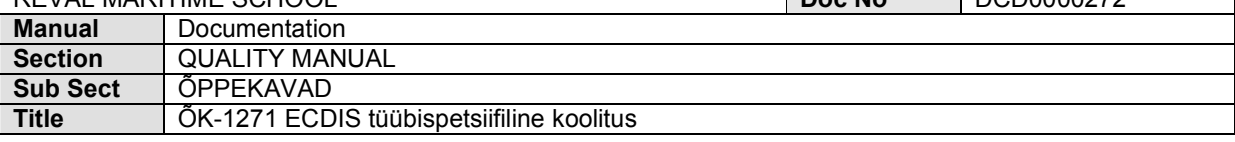

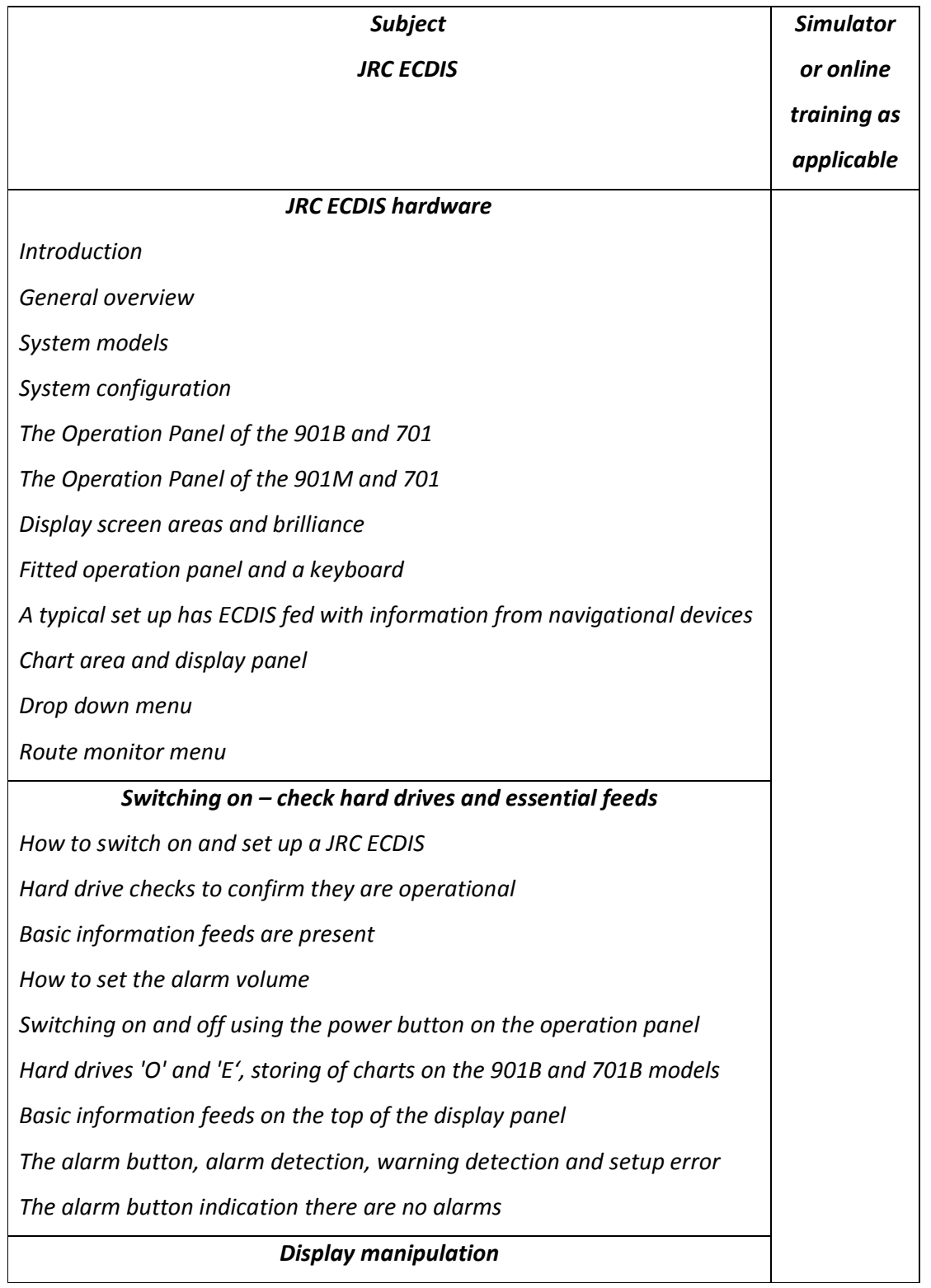

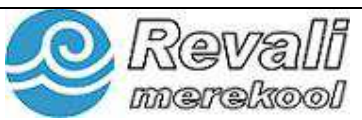

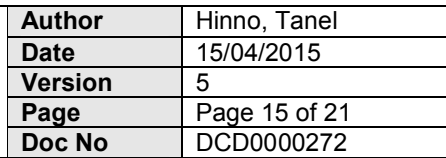

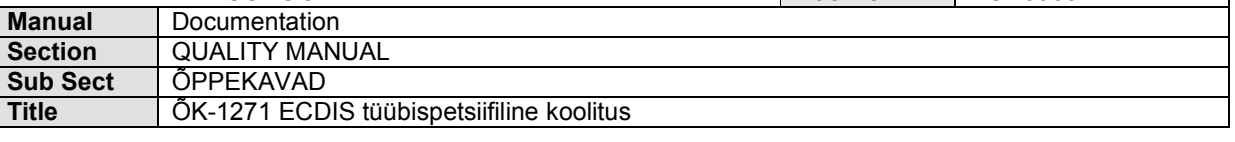

*Various methods of moving the displayed chart.* 

*The method of returning the ship symbol to the screen* 

*How to change from simplified to traditional symbols* 

*Depth shades identification* 

*Moving around the chart using the cursor* 

*The ship symbol returning by pressing the home button* 

*The chart settings menu to change the type of symbol* 

*The chart settings menu to change the number of depth shades* 

## *Menu system and information layers*

*How to activate and interrogate different information layers* 

*How to select Information on charted objects* 

*How to select Information on overlaid objects* 

*How to display the Admiralty Information Overlay* 

*Select function - information on the chart to be seen* 

*Select function - information on charted objects to be seen* 

*Admiralty Information Overlay* 

## *Menu pane functions*

*Sections of the display panel State how to load a pre-planned route* 

*How to place event marks* 

*How to activate a 'man overboard' event* 

*Displaying navigational information* 

*The route panel* 

*Event marks by clicking the icon on the display panel* 

*The man overboard function activation from the display panel or the* 

*control panel* 

## *Tools to assist the navigator*

*The meaning of the port list function Identify how to zoom the chart* 

*How to Insert user map lines* 

*How to insert user map areas* 

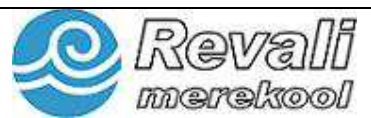

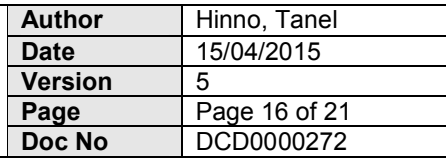

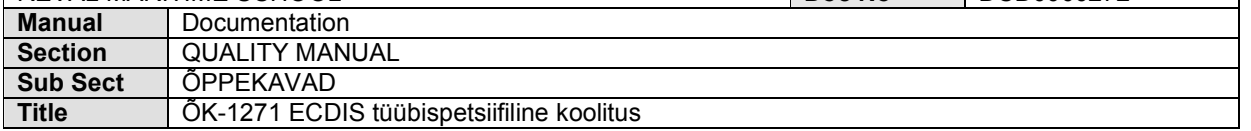

*The functionality of Radar overlay* 

*A Port List - quick way or displaying the chart or a selected area* 

*The zoom button location on the display panel* 

*User lines and areas - an alarm when encountered by the vessel's vector* 

### *More menu pane functions for monitoring*

*How to change the displayed charted objects from base to standard* 

*How to change the mode of display* 

*How to use the VRM and EBL controls* 

*How to use the running fix function* 

*Displaying 'base', 'standard' or 'other' displayed levels of detail* 

*Modes of display using the menu on the main display panel* 

*EBL and VRM – using from own-ship or dropped on the chart* 

*Running fix - rubber band EBL or VRM* 

### *Navigation facilities*

*How to cancel alarms and reference the alarm log* 

*How to set a position offset and to Identify when a position offset Is* 

*active* 

*How to select various navigational inputs* 

*Two position sensors that can be compared with each other* 

*Alarms acknowledging using the on screen alarm button or the button on* 

*the operation panel.* 

*Alarm log available to browse.* 

*Two sensors used from different systems to be used for positioning* 

*Two sensors can be compared and give an alarm if outside set limits* 

*Alternative position fixes using the position offset function* 

### *Route planning*

*How to set route parameters* 

*How to enter a route* 

*How to make entries to a route plan table* 

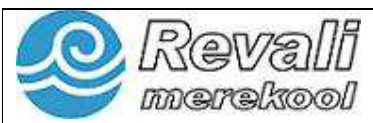

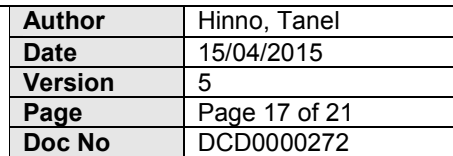

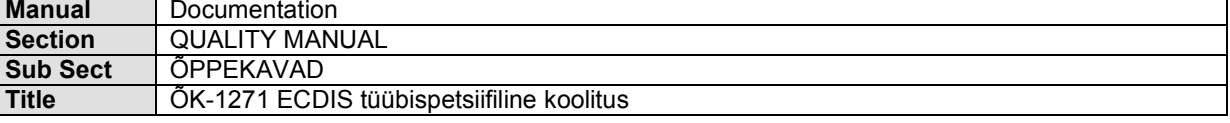

*How to save and safety check a new route* 

*How to manipulate waypoints* 

*How to import and export a route* 

*The difference between a normal and TCS route* 

*Identification of saved files on the ECDIS* 

*Normal and track control routes* 

*Saving new routes using the routes menu* 

*Waypoints can be added or deleted and described using properties* 

*Normal routes need to be safety checked* 

*TCS routes need to be safety checked and limit checked* 

## *File management*

*How to install a public key, license and permits* 

*How to locate saved chart files* 

*How to load charts and updates* 

*How to access the logbook* 

*Public key installation, the license and permits to load charts* 

*Charts can be automatically or manually updated* 

*The logbook set up from the menu system* 

*The logbook export* 

## *Monitoring and track control*

*How to set safety limits for a passage* 

*The importance of having the danger detection vector and sector active* 

*Identifying route monitor alarms* 

*Identifying an anchor alarm* 

*How to activate track control* 

*For danger detection, the vector and sector functions must be active* 

*There are alarms to inform the operator that track limits are infringed* 

*An anchor position can be monitored automatically* 

*Track sailing is activated to allow a route to be automatically followed* 

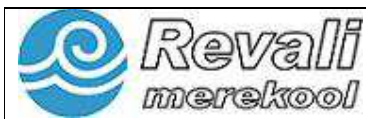

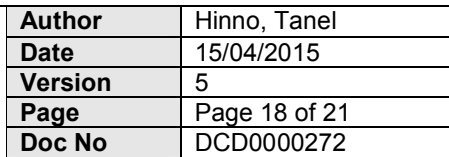

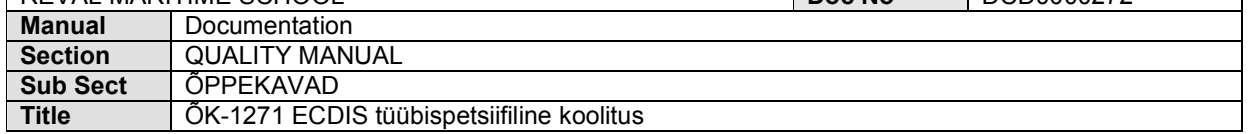

### *Targets on the JRC ECDIS*

*Identification an AIS target on the ECDIS* 

*How to set up the ECDIS for AIS detection* 

*How to accept radar targets* 

*The ECDIS will display both AIS and radar targets* 

*Parameters can be set that govern which AIS targets are seen* 

*Assessment* 

*Total 4 hours* 

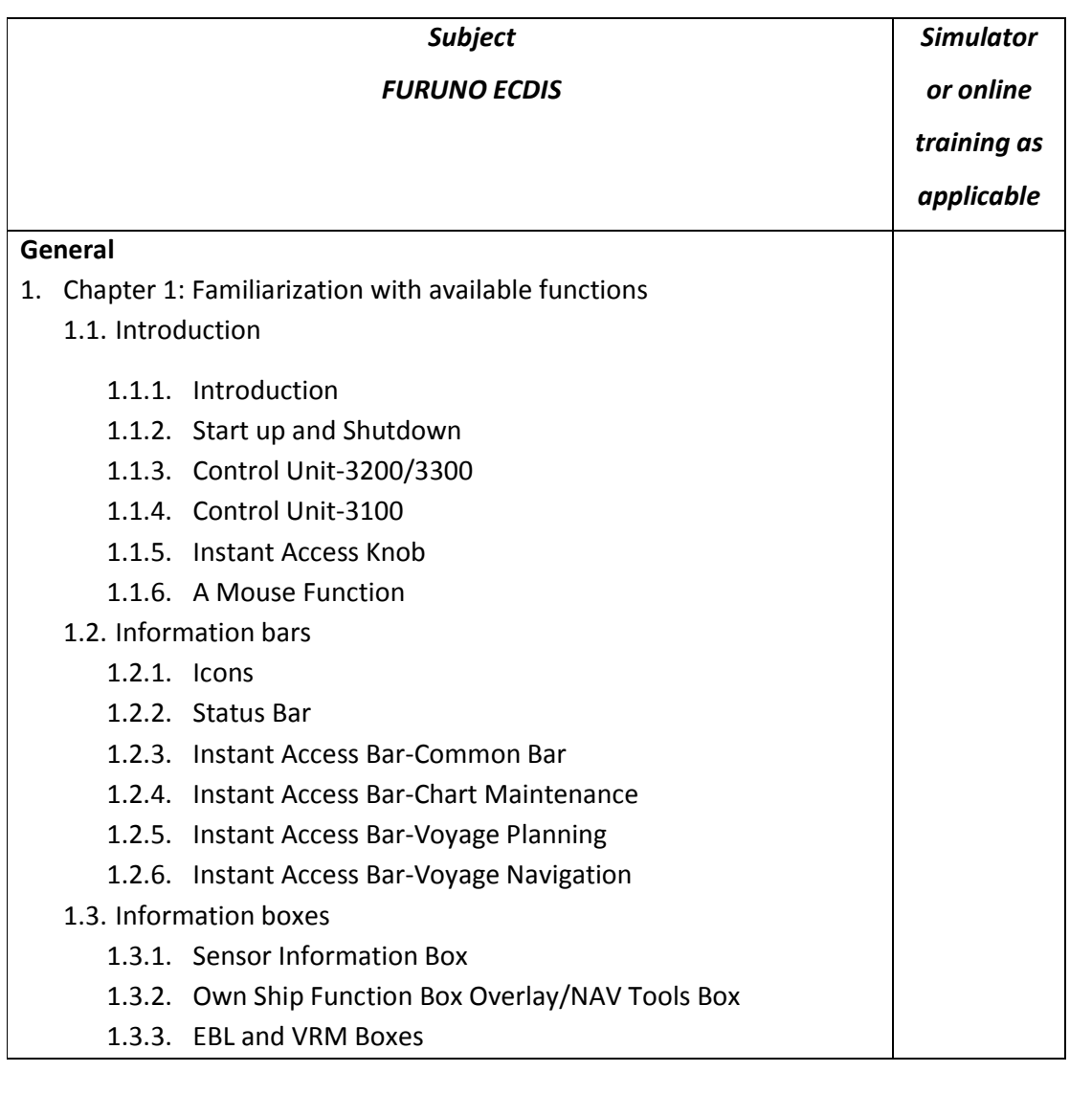

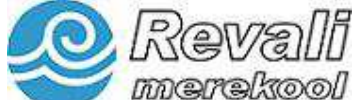

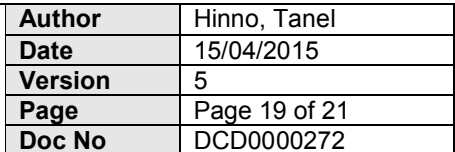

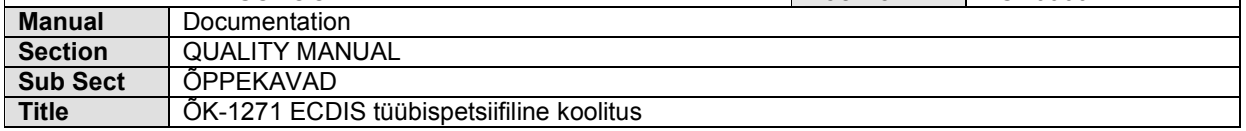

- 1.4. Nice to know functions
	- 1.4.1. Menu
	- 1.4.2. Standby
	- 1.4.3. Alert List and Log Customize
	- 1.4.4. Save Button

## 2. Chapter 2: Manuals, software and hardware

- 2.1. Manuals
	- 2.1.1. Operator's Manual
	- 2.1.2. Operator's Guide
	- 2.1.3. Operator's Manual on pdf
	- 2.1.4. Chart 1
- 2.2. Hardware and software
	- 2.2.1. Hardware and Maintenance
	- 2.2.2. Operating System, Software, Firewall and Antivirus

## **Pre-Departure**

- 3. Chapter 3: Sensors
	- 3.1. Sensors
		- 3.1.1. Kalman Filter
		- 3.1.2. Sensors Position Event
		- 3.1.3. Dead Reckoning
		- 3.2. Connected equipment
			- 3.2.1. Backup Options
			- 3.2.2. Safety Message
			- 3.2.3. NAVTEX
			- 3.2.4. Consistent Common Reference Point (CCRP)
		- 3.3. ECDIS Mindset
			- 3.3.1. ECDIS Mindset
- 4. Chapter 4: Visual settings and safety contour
	- 4.1. Visual settings
		- 4.1.1. DISP Setting
		- 4.1.2. User Profiles
- 5. Chapter 5: Documentation and file handling
	- 5.1. MOB and Event
		- 5.1.1. User Event
		- 5.1.2. Man Over Board
	- 5.2. Records

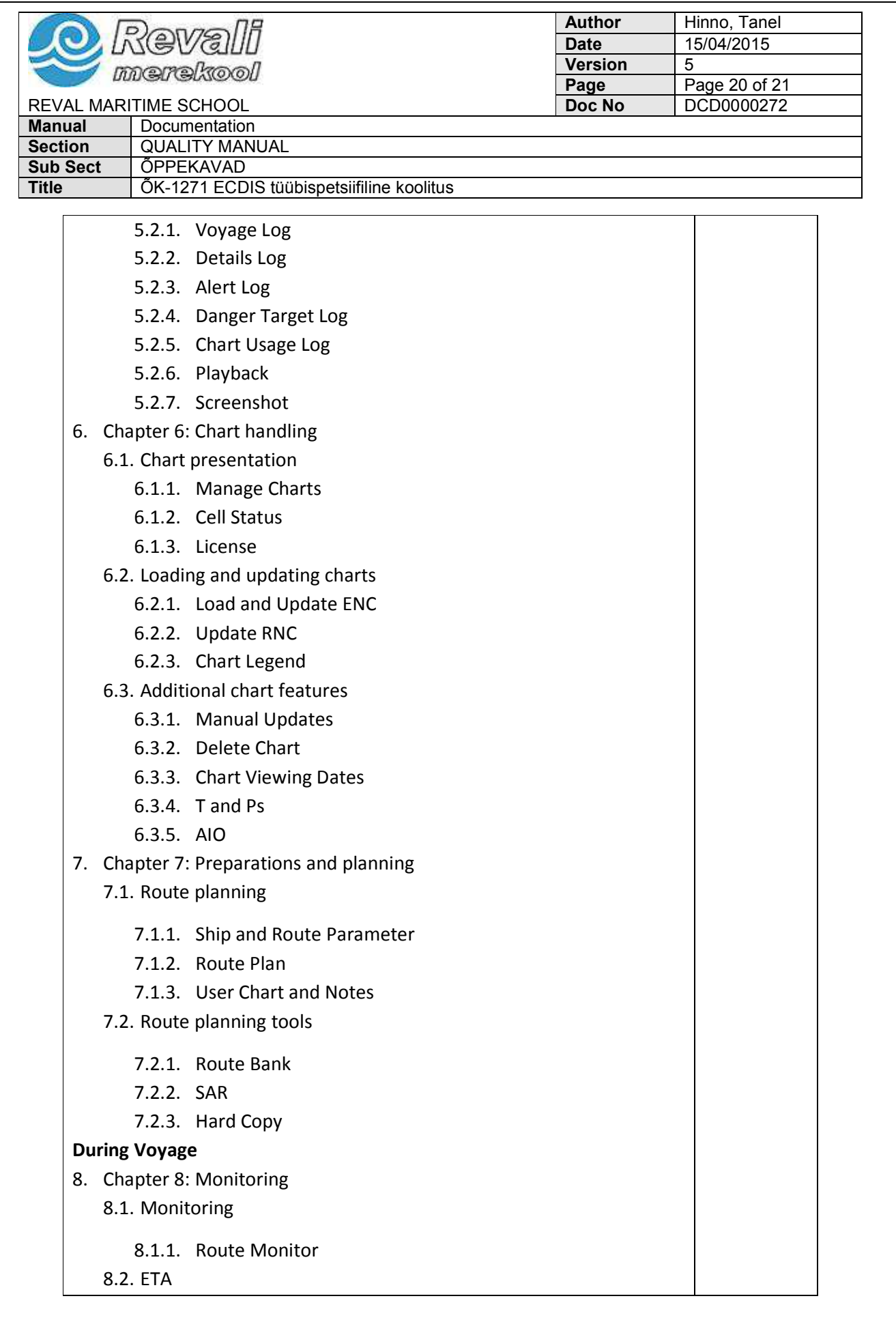

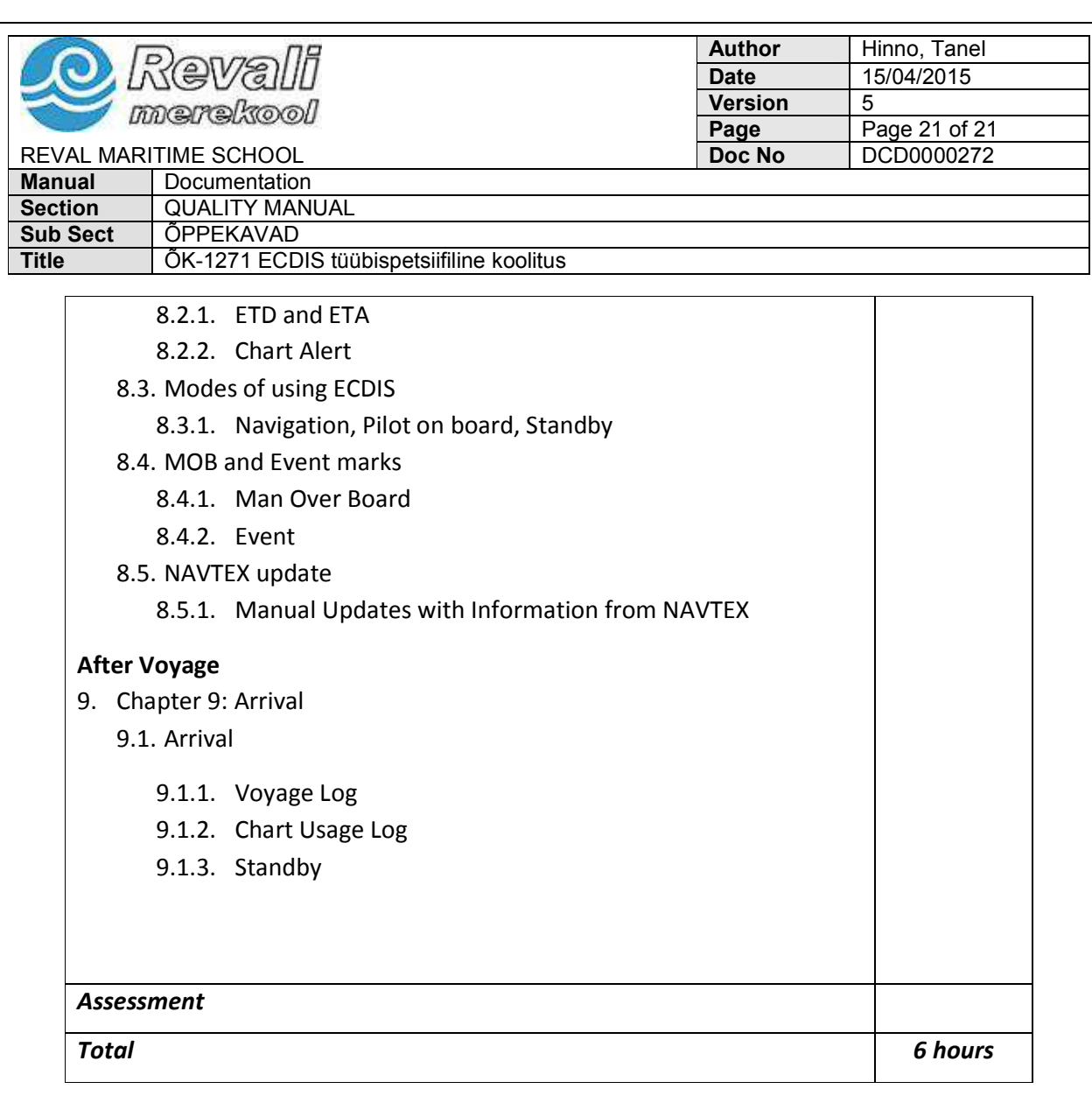